Ведение грамотного учета предприятий и своевременное осуществление охранно-предупредительной работы с сотрудниками является залогом безаварийной работы услуг электросвязи.

При создании системы автоматизации использованы формы для просмотра и редактирования необходимой информации о сотрудниках (рисунок 1). Спроектированные окна получились информативными, в то же время простыми и удобными. Пользователю не требуется иметь никаких знаний в данном программном обеспечении для ведения учета.

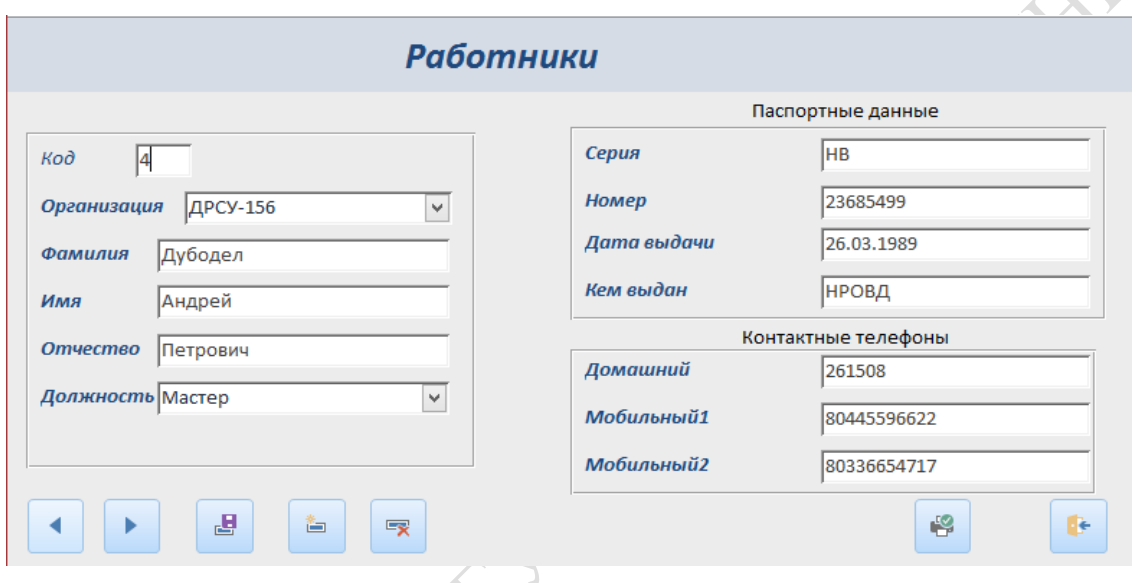

Рисунок 1 - Окно просмотра и редактирования информации о сотруднике

Для извлечения важной информации из базы данных использованы отчеты, с последующим выводом на печать или в файл.

Таким образом, можно сделать вывод, что разработанный программный комплекс оказывает огромное содействие специалисту по охранно-предупредительной работе в учете необходимой информации.

> Е.В. Лисейчиков (ГГУ имени Ф. Скорины, Гомель), Е.А. Левчук (БТЭУ ПК, Гомель), Науч. рук. Е.А. Левчук, канд. техн. наук, доцент

## АВТОМАТИЗАЦИЯ УЧЕТА ЗАКАЗОВ ДЛЯ СООО «ПРОФИКОМФОРТ»

Необходимость автоматизации стоит острым вопросом для ведения учета заказов компании. Большой объем информации, хранящийся на бумажных носителях, затрудняет и замедляет работу компании, что привело к созданию удобной в использовании базы данных, которая будет отвечать всем необходимым критериям. Готовые программные продукты, представленные сегодня на рынке должны удовлетворять текущим и будущим потребностям компании. Также следует учитывать затраты на приобретение программных продуктов и их установку.

Основная задача - разработать приложение для учета заказов кондиционеров, которое упростит доступ к заказам, позволит быстро и просто вводить, изменять и просматривать необходимую информацию, вести учет товаров, формировать нужную отчетность. Система автоматизации учёта заказов разрабатывается для повышения эффективности процесса осуществления заказов, повышения производительности и качества труда сотрудников. Разработка приложения производилась в системе управления баз данных Microsoft Access.

Графический интерфейс достаточно прост. При запуске приложения появляется главная кнопочная форма, на которой расположены все кнопки для вызова определенной формы или отчета. Вверху главной кнопочной формы расположен логотип и название компании. Кнопки сгруппированы в специальные именованные области для удобства навигации. Для перехода с одной формы на главную форму, во всех остальных формах, присутствует кнопка «Назад». Разработанный интерфейс позволяет легко работать с базой данных и выполнять различные функции.

> **А.С. Лубневский** (ГГУ имени Ф. Скорины, Гомель) Науч. рук. **Е.Е. Пугачёва,** ст. преподаватель

## **АВТОМАТИЗАЦИЯ УЧЁТА ОБОРУДОВАНИЯ НА БАЗЕ ТИПОВОЙ КОНФИГУРАЦИИ «1С: ПРЕДПРИЯТИЕ»**

Основной идеей проекта является решения задачи грамотного учёта оборудования группы технических средств обучения отдела информационных технологий в УО «Гомельский государственный медицинский университет».

Для разработки была выбрана программа «1С: Предприятие», так как в ней представлены все необходимые инструменты для работы с информацией, организован простой и понятный рабочий интерфейс, а